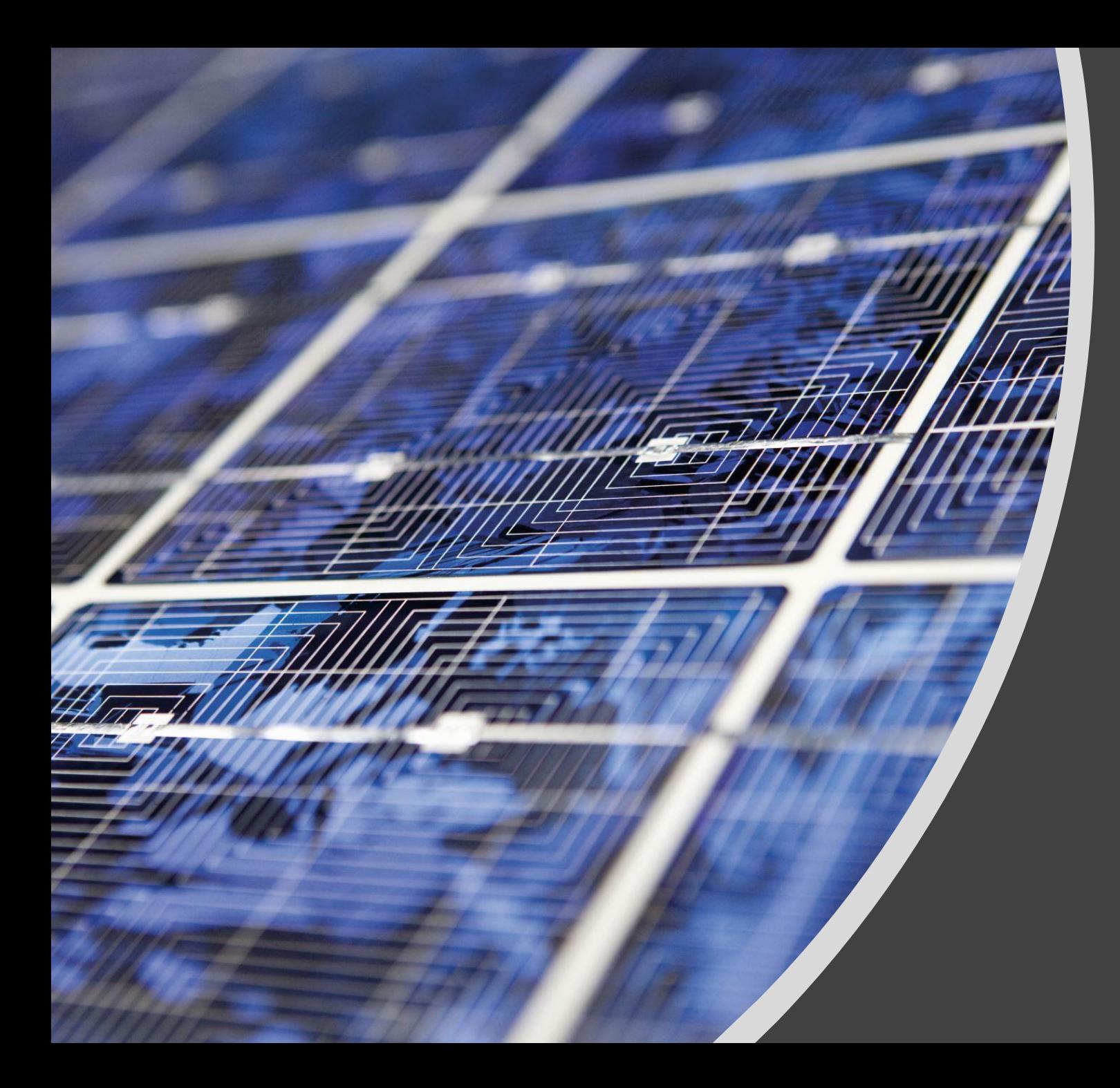

# 30 Tech Tips

July 30, 2021

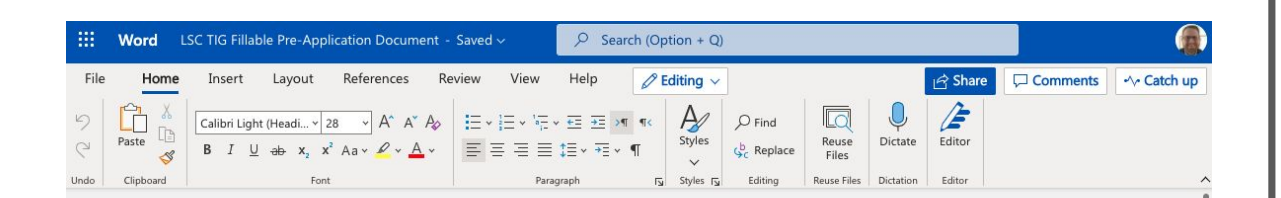

### LSC Technology Initiative Grant (TIG) Pre-

#### Application

Fillable Word Version

This fillable Word version of the TIG Pre-Application allows organizations to complete the narrative section of their proposal outside of LSC's GrantEase system before formally submitting their proposal. The 2021 TIG Pre-Application Guide provides more detailed information on the pre-application process, including LSC's review criteria and instructions for completing the pre-application budget.

All organizations must submit their pre-applications through the GrantEase system by May 14, 2021, at 11:59 pm EDT.

#### Section 1: Project Description

Question 1: Please provide a description of your proposed project including the specific technologies the project will develop or implement.

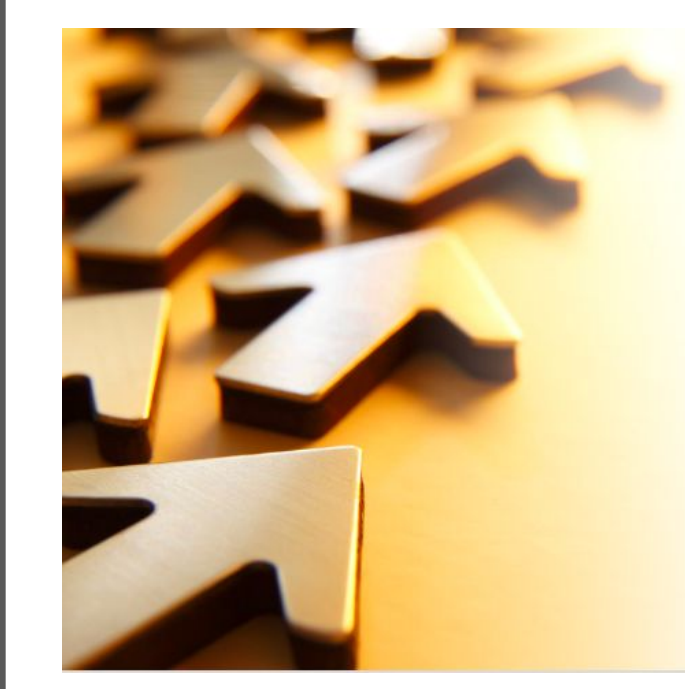

**2021 TIG** Pre-**Application Guide** 

# **Word Document to PowerPoint**

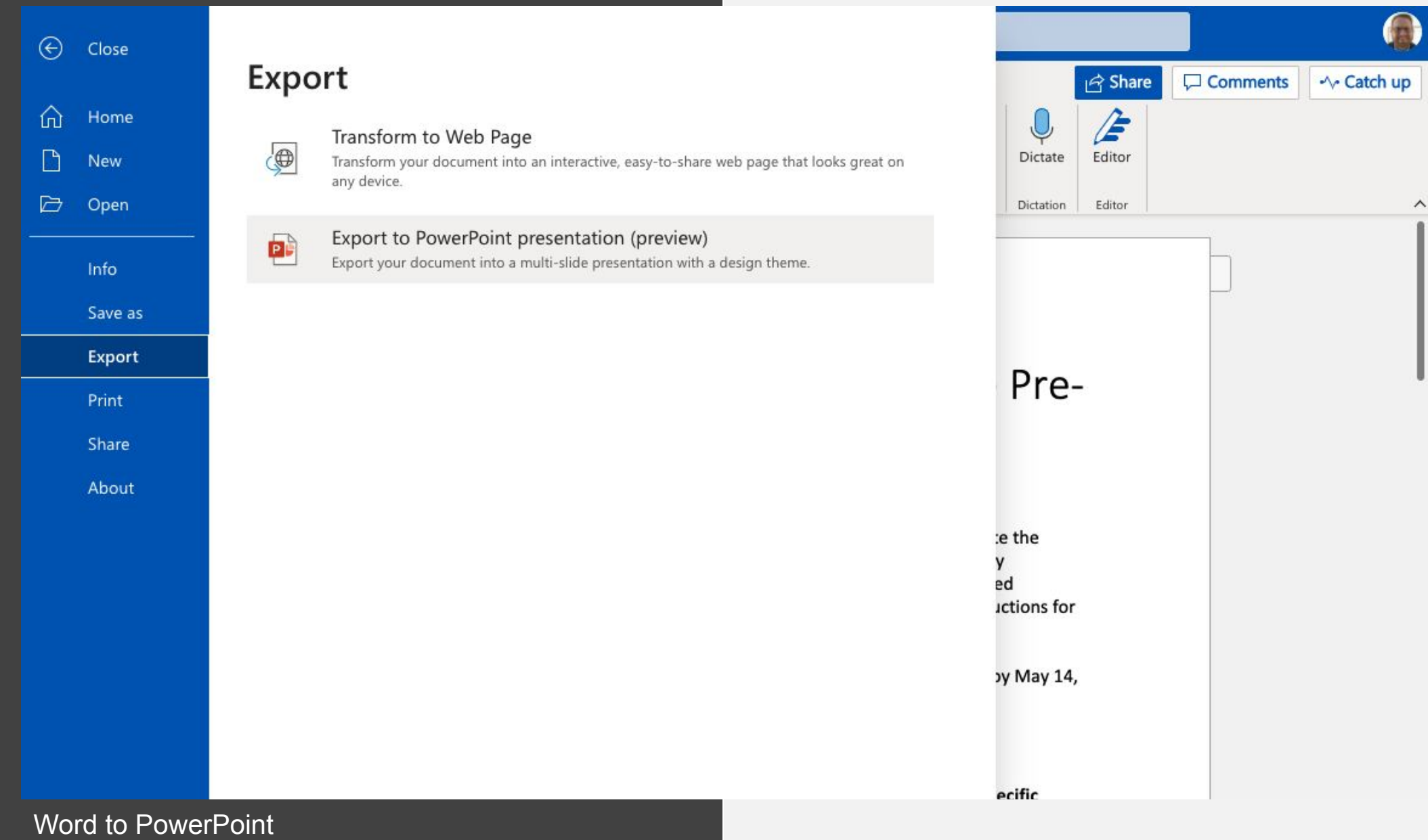

ᄉ

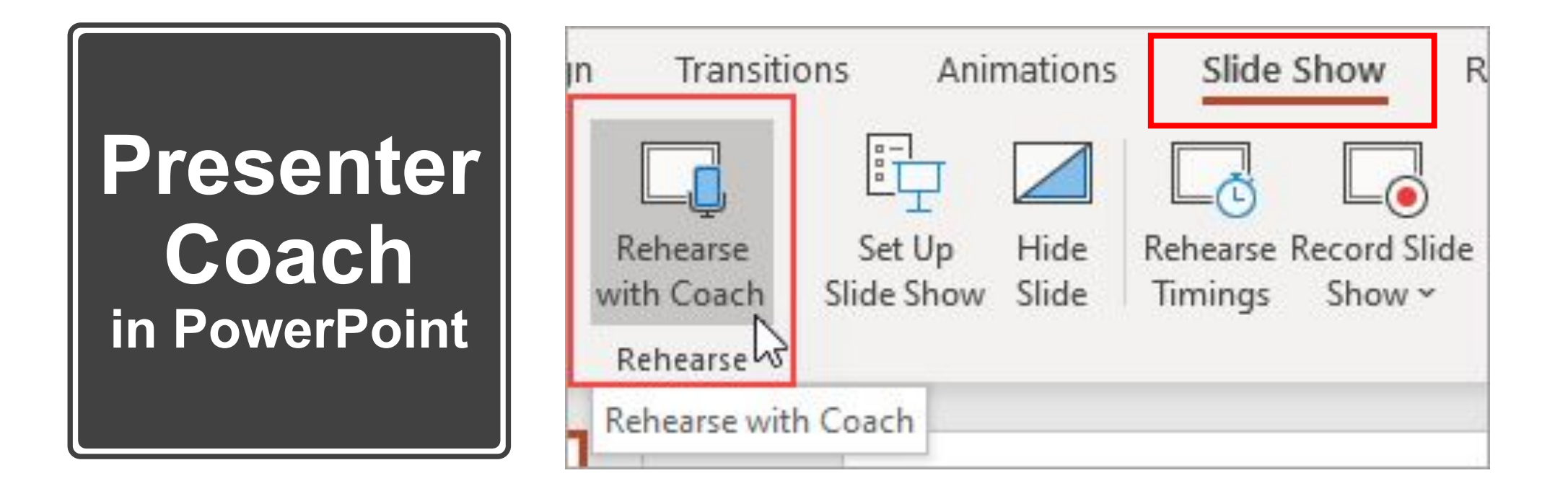

#### Select Start Rehearsing **Wait Until You See Listening Con-Screen Guidance** Welcome Coach **Fillers** See live feedback as you rehearse  $0.9 - 0.1$ Listening... Try to not use too many fillers like **Start Rehearsing** "umm". Show real-time feedback  $\bullet$ J  $1 of 1$  $1$  of  $1$ 00:05 01:04

### Rehearsal Report

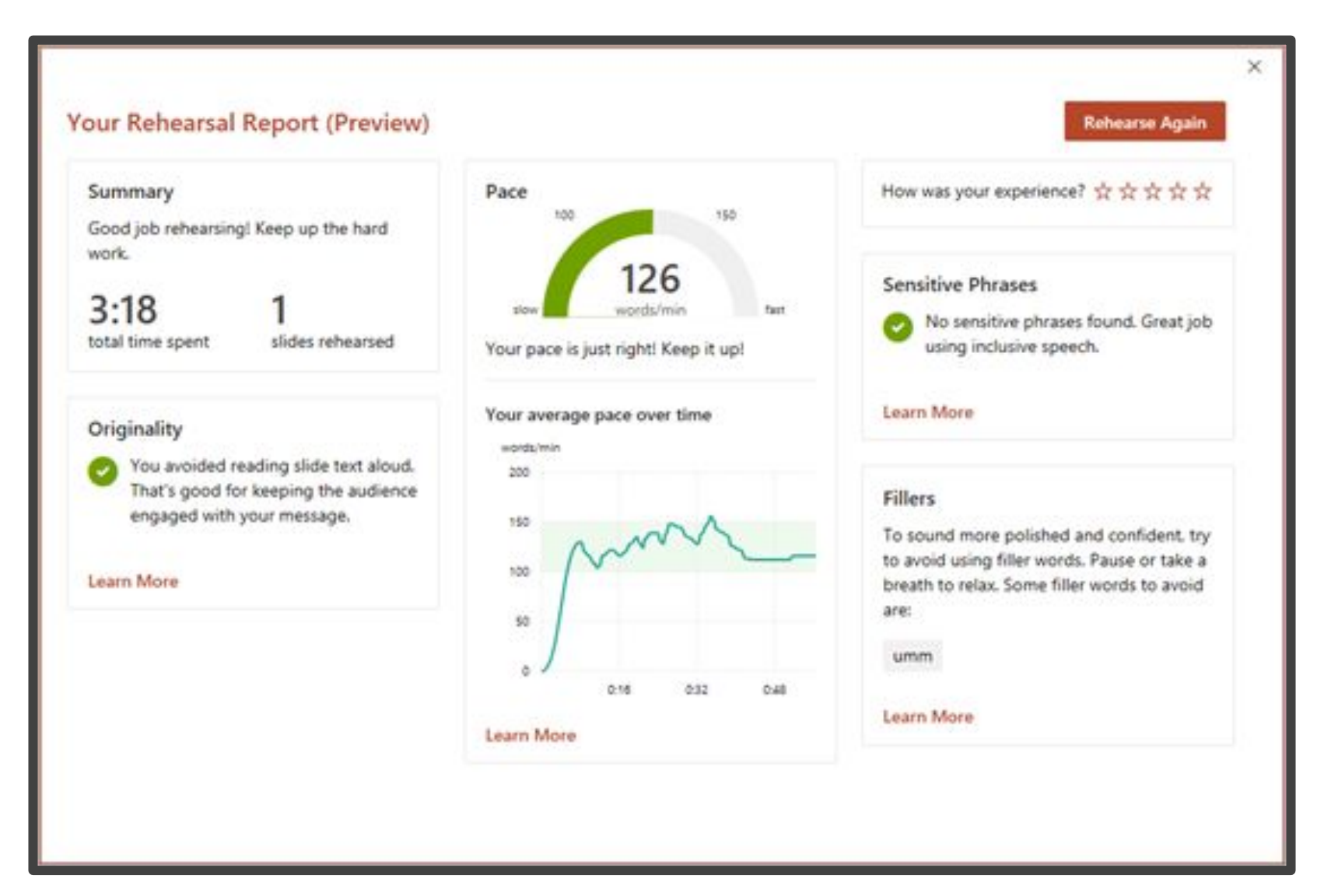

## **Self-Select Zoom Breakout** Rooms

#### $3 \quad \frac{1}{r}$ **breakout rooms Create**

Assign automatically

Assign manually

Let participants choose room О

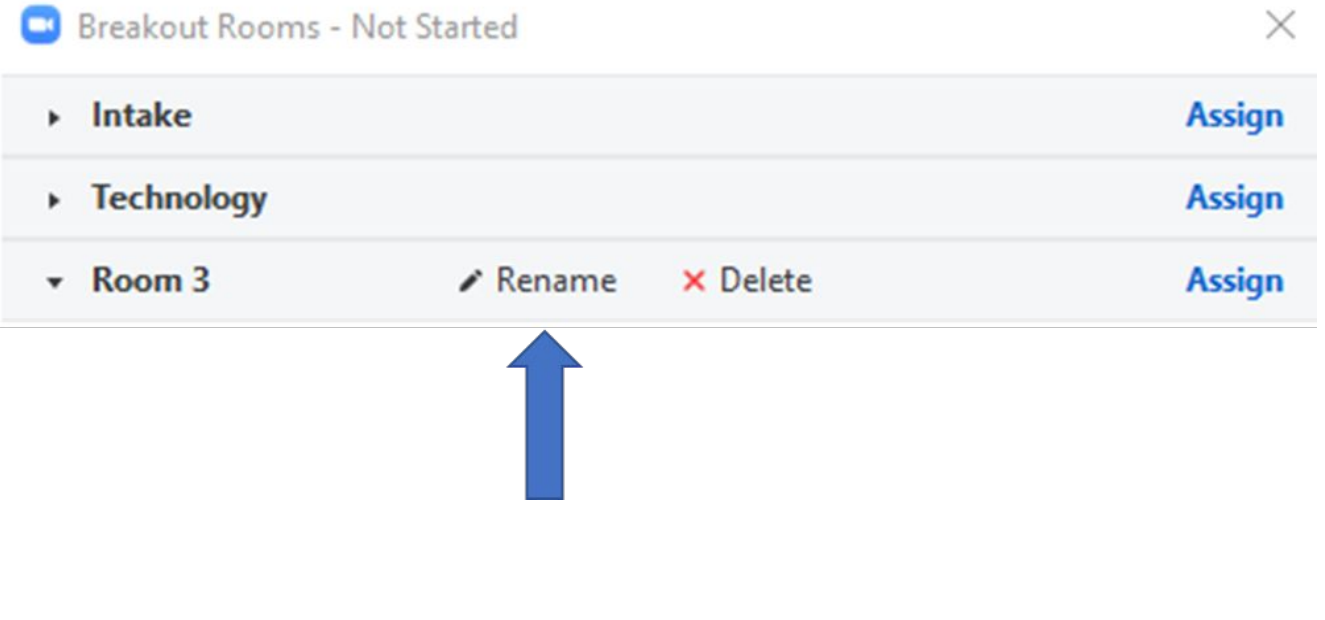

### Self-Select Zoom Breakout Rooms

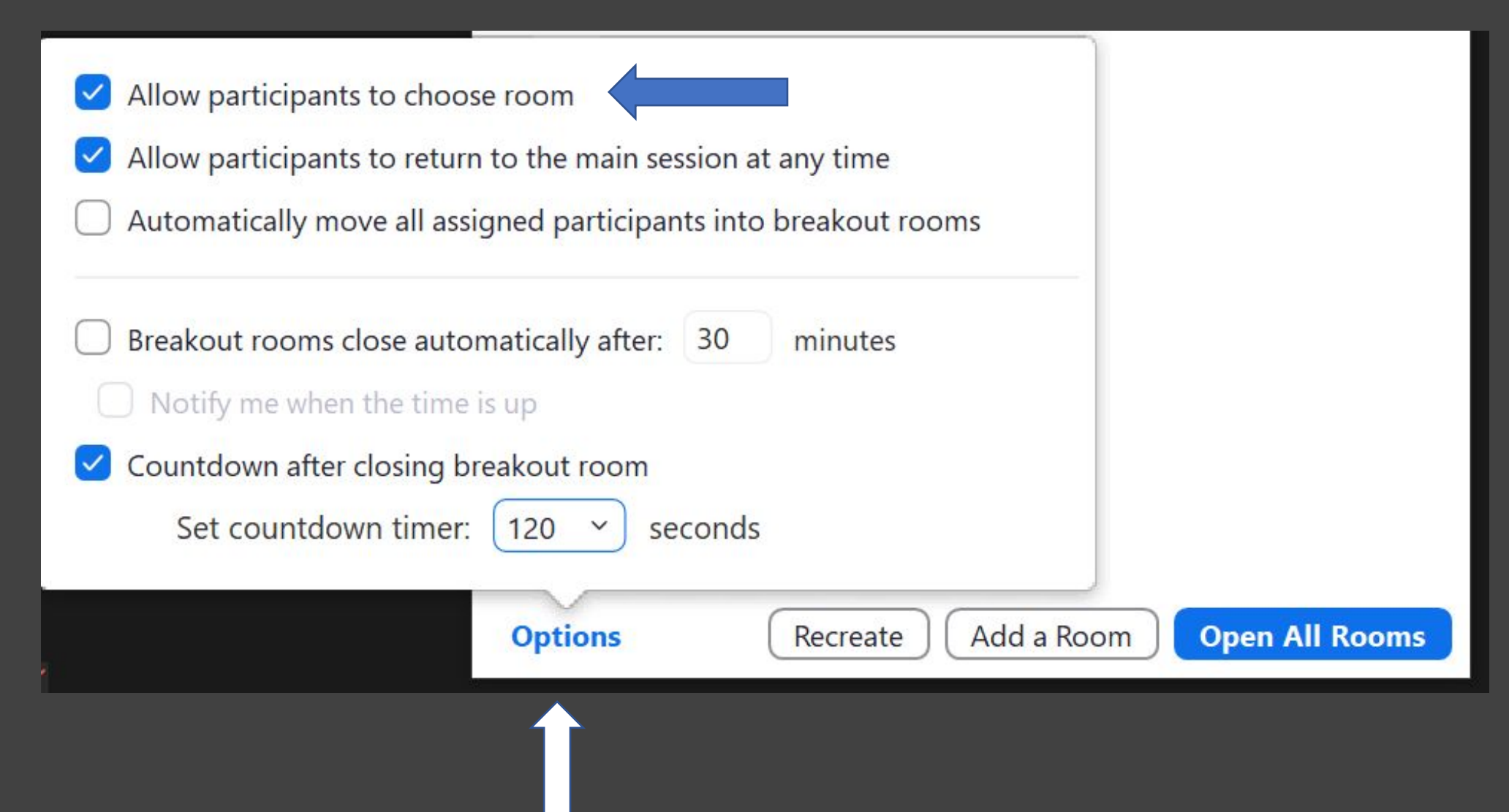

### Google JamBoard

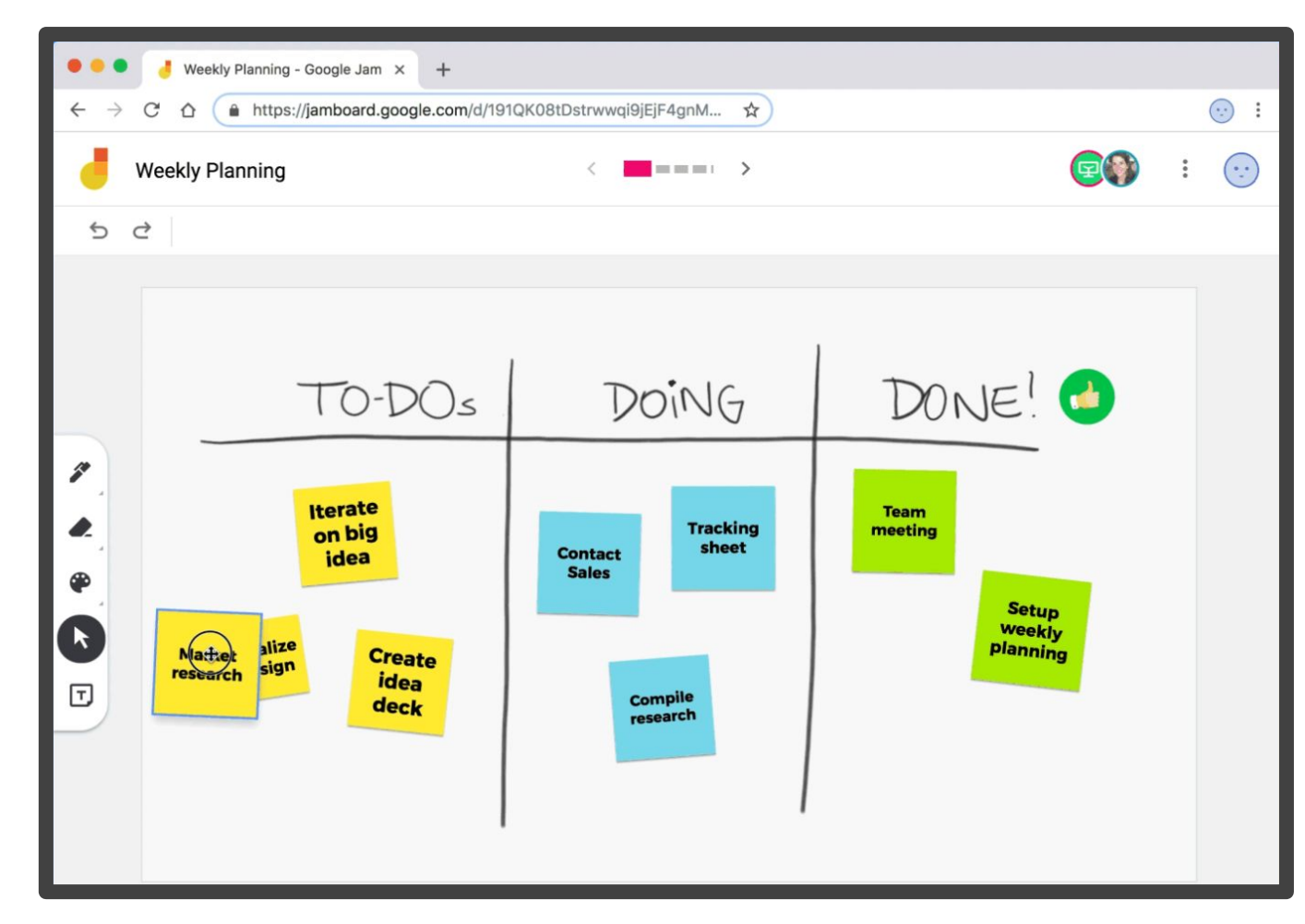

https://jamboard.google.com/

# Designer for Word (Online)

# The Gettysburg<br>Address

#### 87 years ago

 $\circ$ 

Four score and seven years ago our fathers and mothers brought forth on part of this continent a new nation, imagined in liberty and committed to the proposition that all men and women are created equal.

Now we are engaged in a great civil war, testing whether that nation, or any nation so conceived and so dedicated, can long endure.

#### **Great Battlefield**

We are met on a great battlefield of that war.

 $\circ$ We have come to dedicate a portion of that field, as a final resting place for those who here gave their lives that that nation might live. It is altogether fitting and proper that we should do this.

### **This Ground**

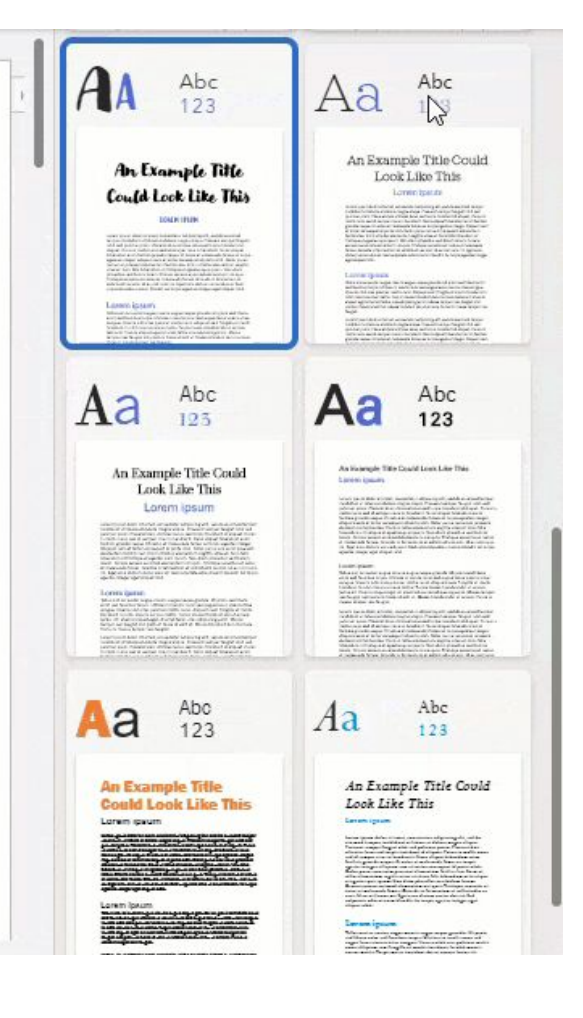

Image Source: Office Watch -- https://office-watch.com/

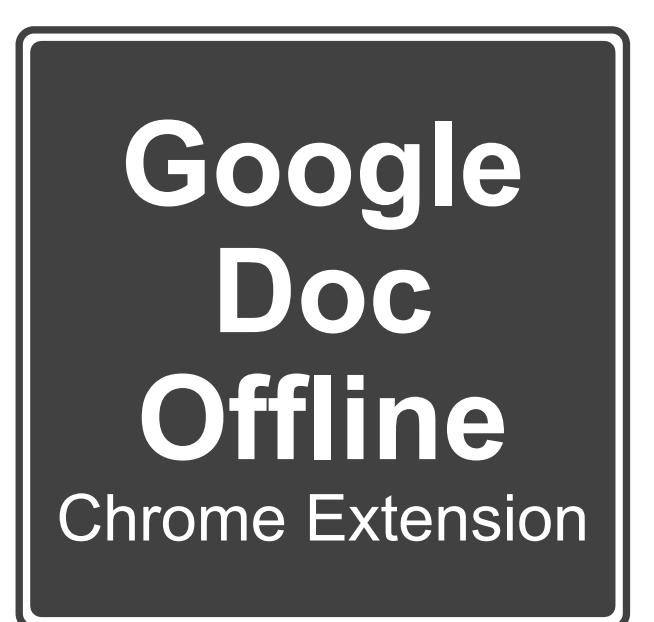

Home > Extensions > Google Docs Offline

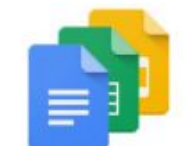

Google Docs Offline

Offered by: google.com

★★★★★ 3,771 Productivity | 2 10,000,000+ users

G By Google

## Blacklight from the MarkUp

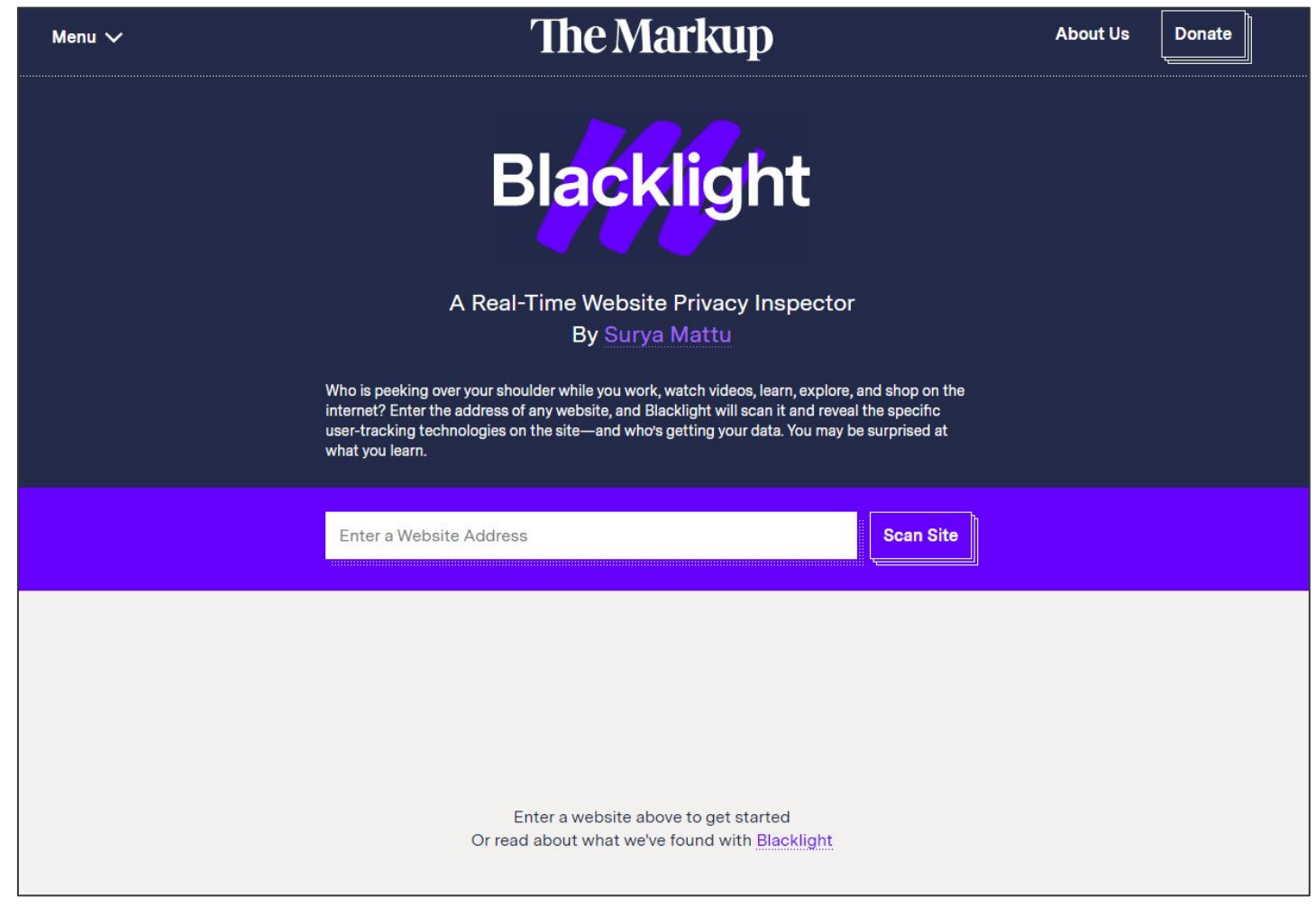

https://themarkup.org/blacklight

# Cutting Edge Spacebar Tips

e<br>S

TAB

CONTROL

SHIFT

 $\epsilon$ 

В

G

# Two Spacebar Tips

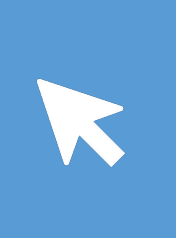

Stop scrolling through web pages with your mouse. Spacebar moves you down a webpage and Shift+Space takes you back up.

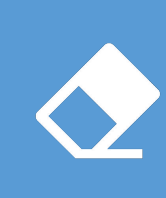

When typing on your smartphone, hit spacebar twice at the end of the sentence. It adds a period and starts a new sentence for you.

### ← Password Checkup

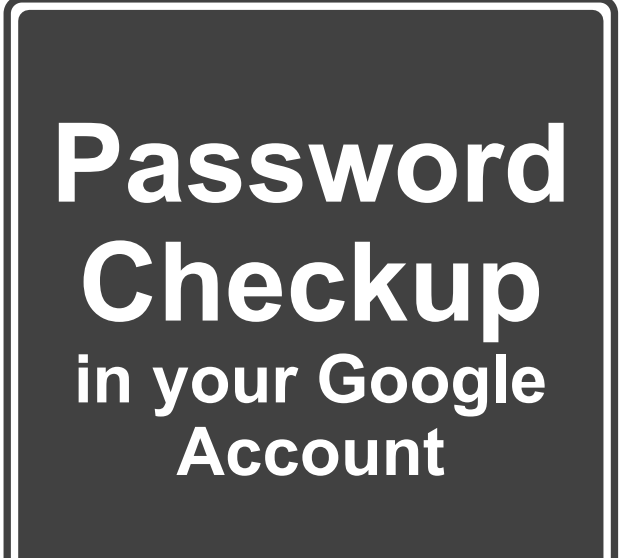

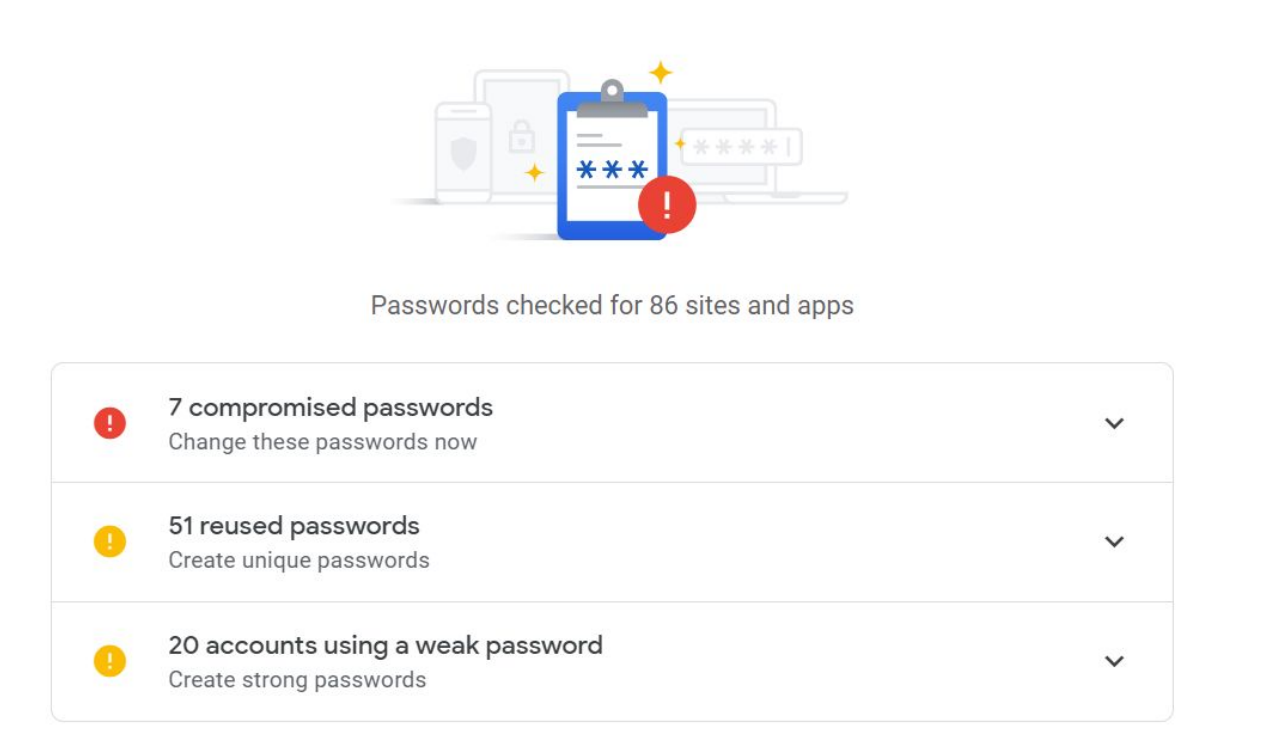

### Scroll Through States in a Web Form

- Instead of opening the dropdown field and clicking until you find your state, simply type the letter of your state.
- "Oh, but what about Arkansas, Arizona, Connecticut, etc.?"
- Keep typing your letter until you get to the correct state.

#### Select Country (with states):

USA

#### Select State:

Alabama Select State Alabama Alaska Arizona Arkansas California Colorado Connecticut Delaware District of Columbia Florida

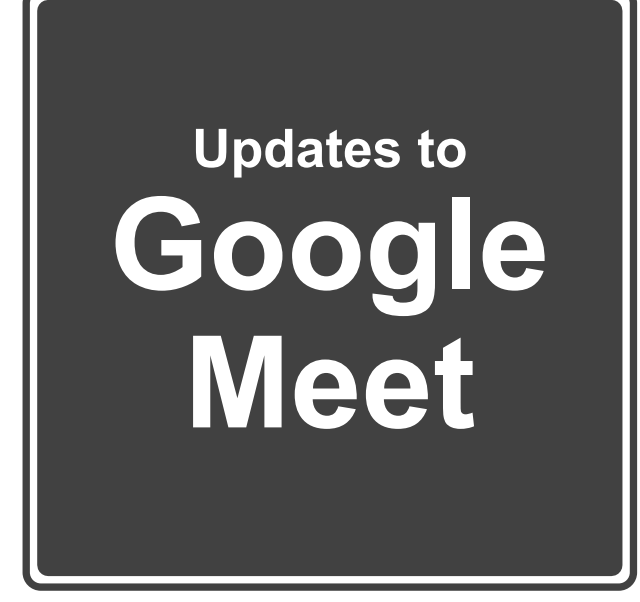

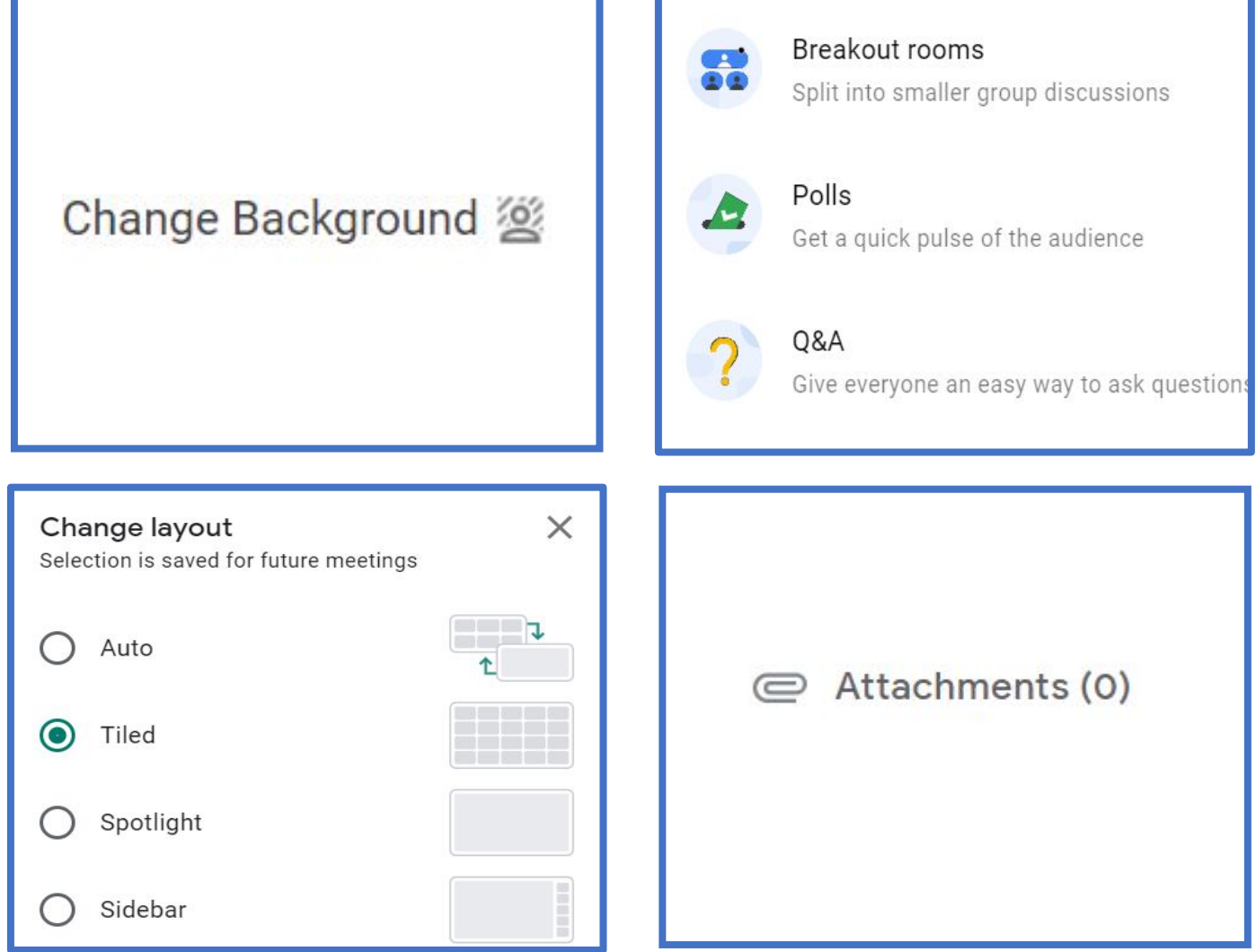

### Pinning Favorite Folders

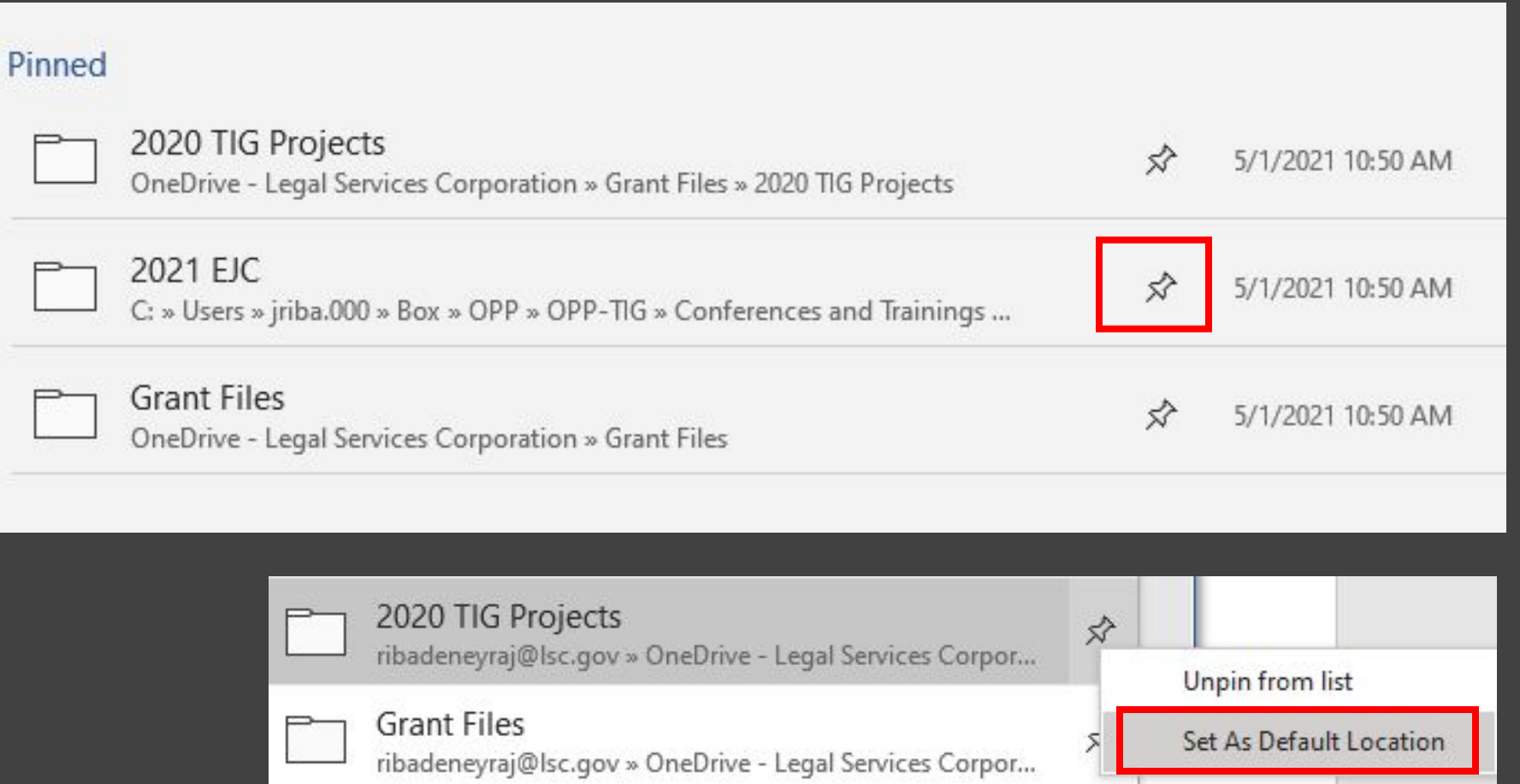

# **Undo<br>Send** in Gmail

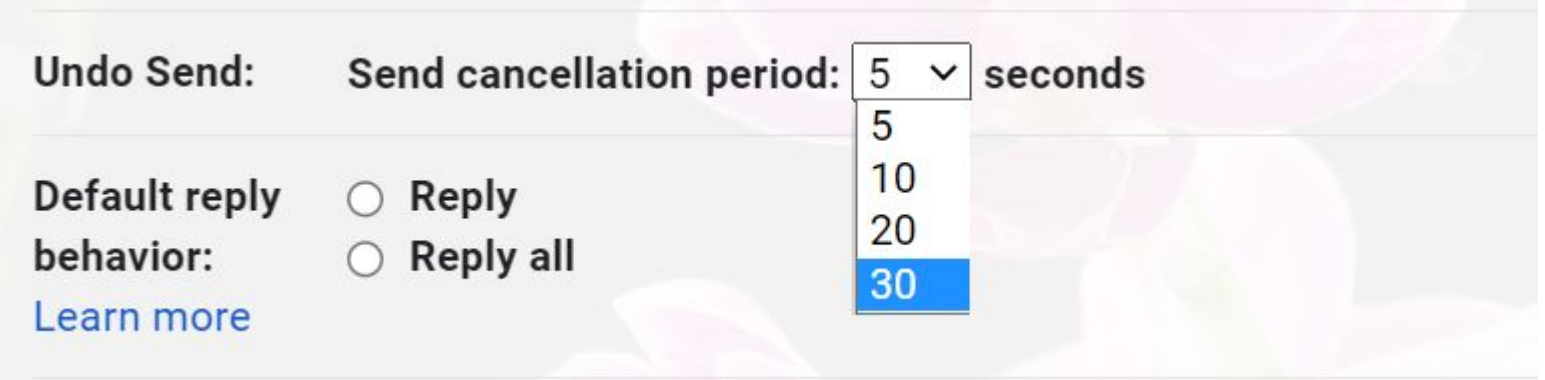

### **Extracting Pages from a PDF** (without Acrobat Pro)

### 2021 Technology Initiative Grant (TIG) Pre-Application Guide

#### **Contents**

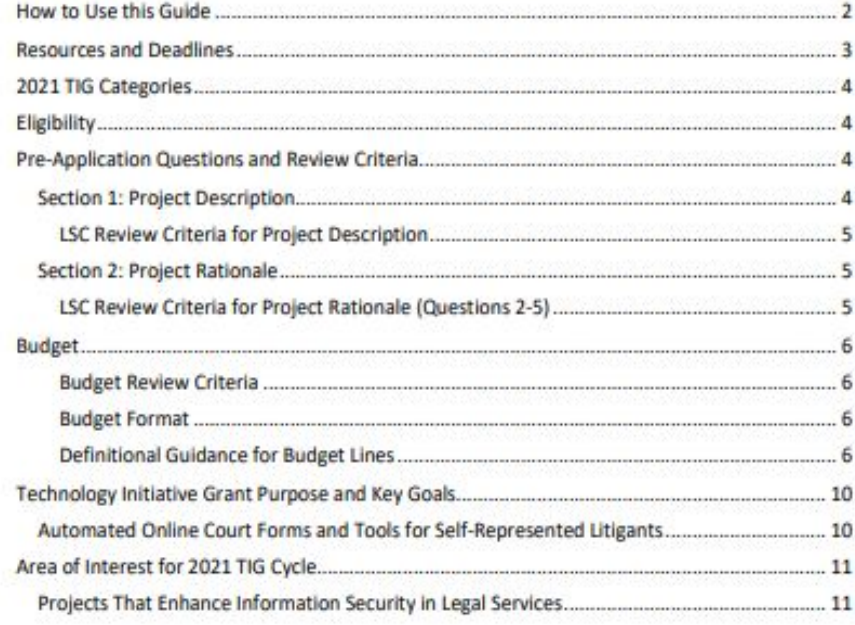

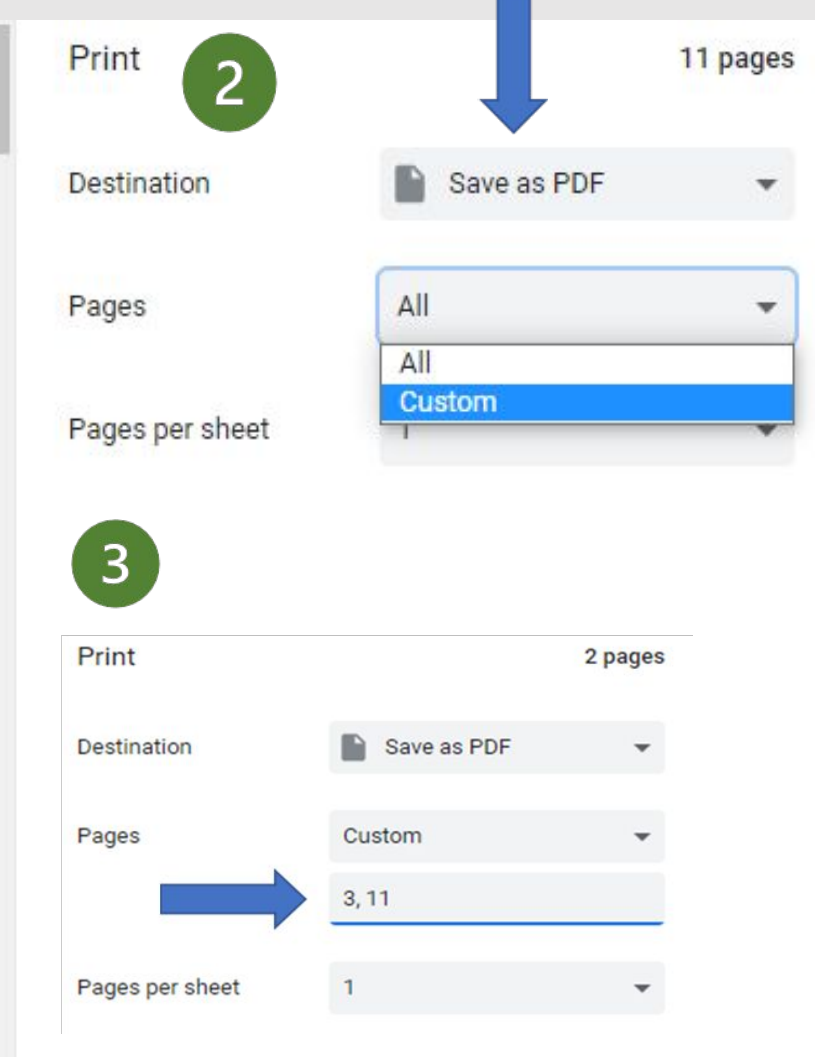

## ListenLater.fm

 $\geq$   $\times$ 

#### New Article for Podcast Feed -- Ethical Tech Use

ListenLater\_arbtjxwlvyexdrdvb@add.listenlater.fm

New Article for Podcast Feed - Ethical Tech Use

https://www.abajournal.com/columns/article/high-tech-can-heighten-discriminationhere-are-some-policy-recommendations-for-its-ethical-use

 $\sim$ David Bonebrake David.Bonebrake@gmail.com

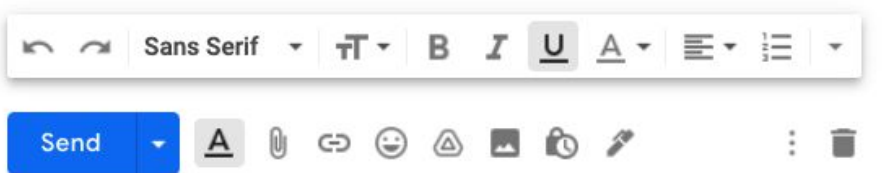

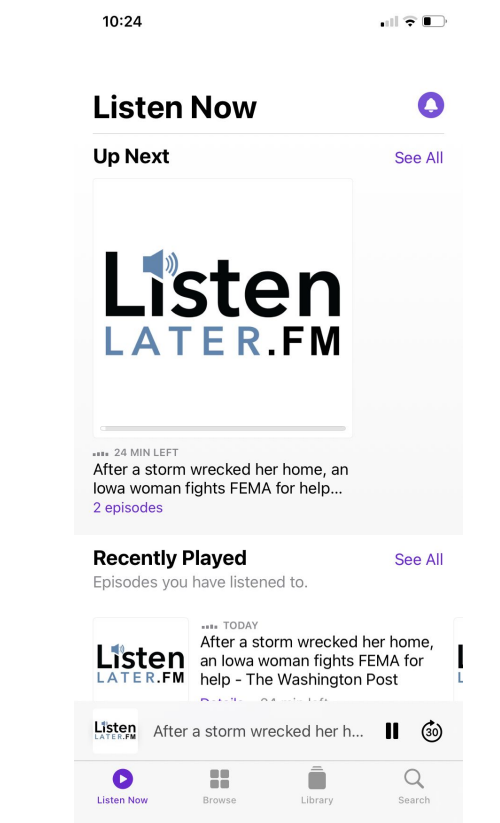

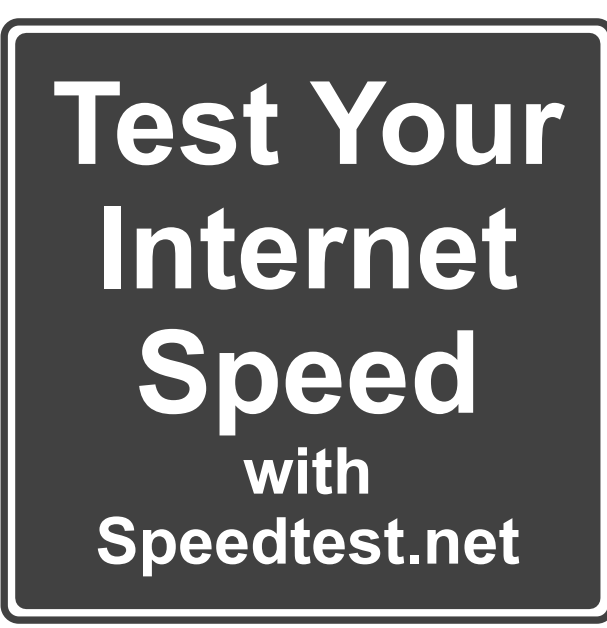

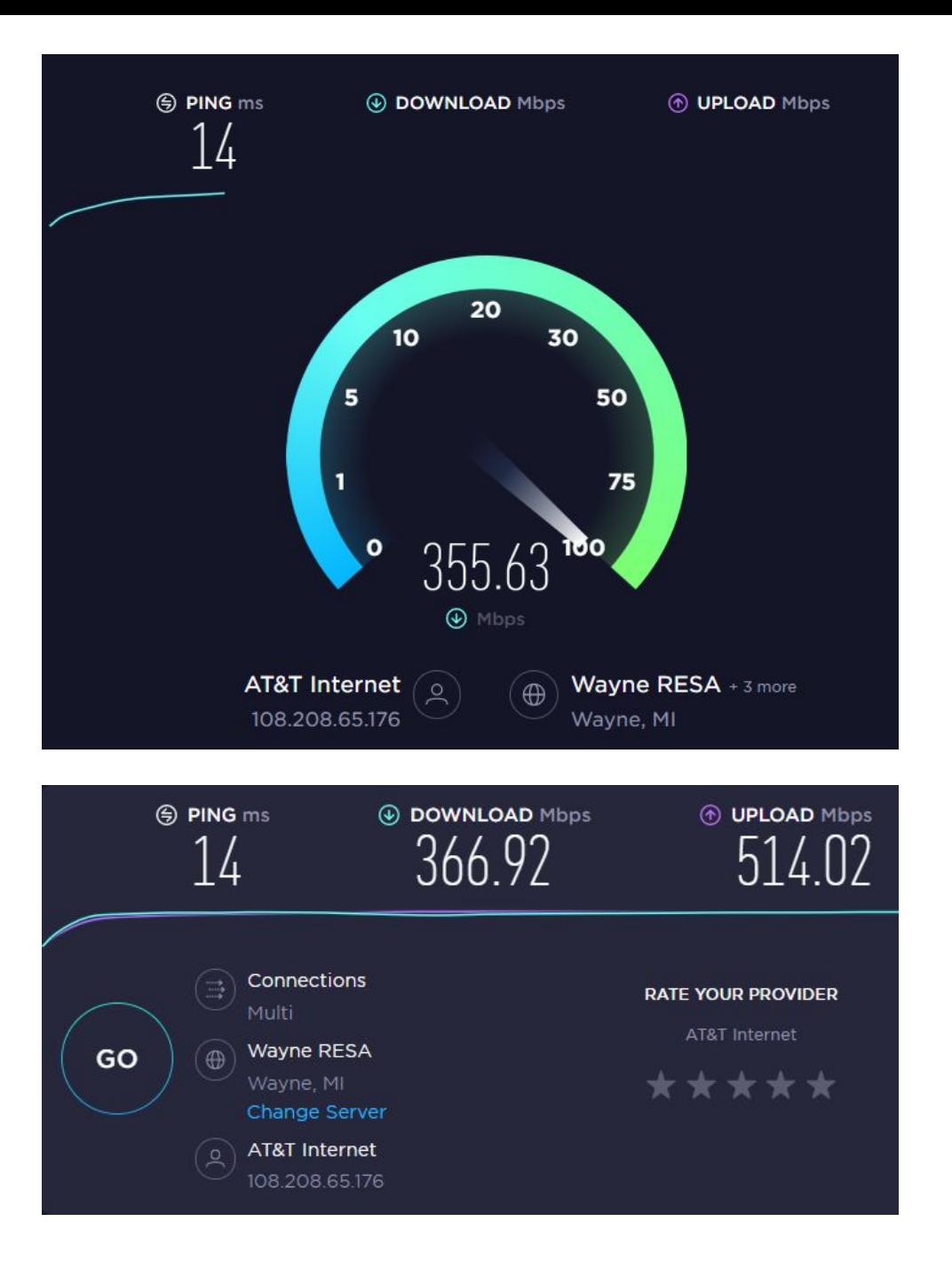

### Free Legal Icons from Transcend

**Legal Icons** 

**The Story User Testing** All Icons **Features** 

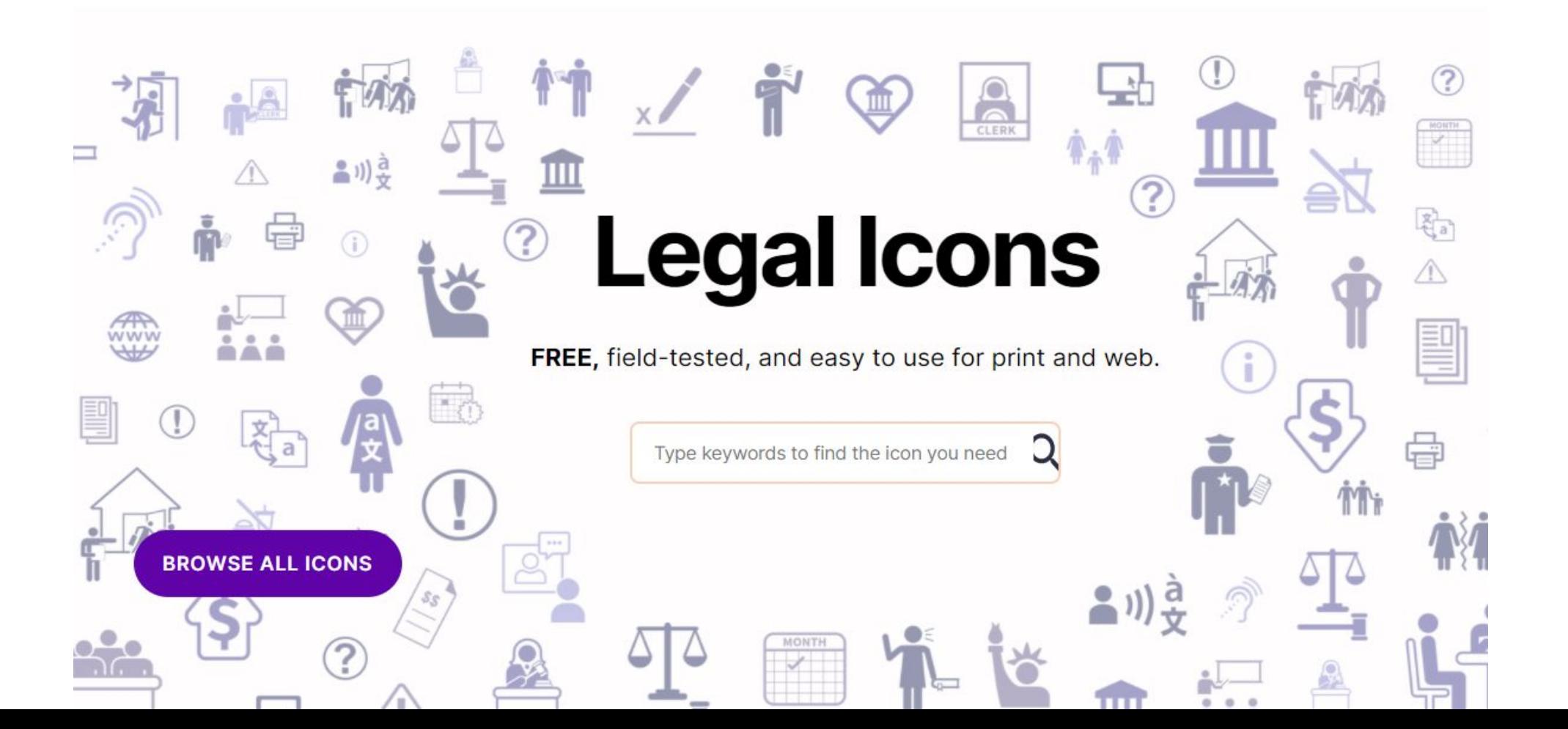

### Free Legal Icons from Transcend

### **Search: "Court"**

We found 30 results for your search.

![](_page_23_Picture_3.jpeg)

### Free Legal Icons from Transcend

### **Court Order**

![](_page_24_Figure_2.jpeg)

## All Hands Stock Photo Collection

![](_page_25_Picture_1.jpeg)

https://nappy.co/NappyStock/collection/264

### **Limitations: Conditions & Definitions** To name a few...

- **Representations & Warranties** ٠
- **Reporting Provisions**  $\bullet$
- In The Event of a Claim  $\bullet$
- **Retentions and Wait Periods**  $\bullet$

![](_page_26_Figure_7.jpeg)

 $\Omega$ khat

50:55

**SYBER NSUB3:267 44:000R SECURITY PROFESSIONALS** 

 $\bullet \bullet \bullet \bullet \Box \Box \boxdot \Box$ 

**BECHRANE** 

 $Q$ 

J

**Black Hat** 8.5K views · 3 years ago

E34

₩

The Future Of Cyber Insurance COND

Cyber Insurance 101 for CISO's

### Distraction-Free YouTube

### Distraction-Free YouTube

- Insert " popup" after the word "watch" in YouTube URL
- •Original URL: <https://www.youtube.com/watch?v=aUPwwIffq8M&t=1965s>
- •Distraction-Free URL:
- [https://www.youtube.com/watch\\_popup?v=aUPwwIffq8M&t=196](https://www.youtube.com/watch_popup?v=aUPwwIffq8M&t=1965s) [5s](https://www.youtube.com/watch_popup?v=aUPwwIffq8M&t=1965s)

# Distraction-Free YouTube

![](_page_28_Picture_1.jpeg)

![](_page_29_Picture_0.jpeg)

![](_page_29_Picture_10.jpeg)

![](_page_29_Picture_2.jpeg)

### Google's Pronunciation Tool

![](_page_30_Picture_4.jpeg)

![](_page_31_Figure_0.jpeg)

## Chrome Browser Tips

![](_page_32_Figure_1.jpeg)

### Google's What's New Shortcuts

![](_page_33_Picture_8.jpeg)

### <https://whats.new/shortcuts/>

## **Google Images Advance Settings**

file type:

![](_page_34_Picture_20.jpeg)

![](_page_35_Picture_0.jpeg)

![](_page_35_Figure_1.jpeg)

![](_page_35_Figure_2.jpeg)

![](_page_35_Figure_3.jpeg)

![](_page_35_Figure_4.jpeg)

![](_page_35_Figure_5.jpeg)

![](_page_36_Picture_0.jpeg)

#### importantly - tell their story.

![](_page_37_Picture_49.jpeg)

Download our official iOS app and get over 2.5M photos and

Official app

 $\frac{1}{105}$  Unsplash for

wallpapers in your pocket. Download on the App Store

![](_page_37_Picture_2.jpeg)

![](_page_37_Picture_3.jpeg)

![](_page_37_Picture_4.jpeg)

![](_page_37_Picture_5.jpeg)

![](_page_37_Picture_6.jpeg)

![](_page_37_Picture_7.jpeg)

![](_page_37_Picture_8.jpeg)

![](_page_37_Picture_9.jpeg)

![](_page_37_Picture_10.jpeg)

![](_page_37_Picture_11.jpeg)

![](_page_37_Picture_12.jpeg)

![](_page_37_Picture_13.jpeg)

![](_page_37_Picture_14.jpeg)

![](_page_37_Picture_15.jpeg)

![](_page_37_Picture_16.jpeg)

![](_page_37_Picture_17.jpeg)

![](_page_37_Picture_18.jpeg)

![](_page_37_Picture_19.jpeg)

![](_page_37_Picture_20.jpeg)

![](_page_37_Picture_21.jpeg)

![](_page_37_Picture_22.jpeg)

## Tips for managing smartphone app subscriptions to save money

- •Check your App Store subscriptions
	- iOS: Settings > iTunes & App Store > Apple ID > Subscriptions
	- Android: Google Play Store app > **Subscriptions**
- •Review emails and bank statements
- •Try (free) TrueBill app
- •Check PayPal (h/t to Glenn)

Source:

https://www.popsci.com/check-app-subscriptions/

![](_page_38_Picture_9.jpeg)

### Group e-cards

![](_page_39_Picture_1.jpeg)

### [www.kudoboard.com](http://www.kudoboard.com)

## **Watch Netflix or Disney+ without Internet**

![](_page_40_Picture_1.jpeg)

# THANK YOU!

LaDierdre McKinney, LSNTAP [lmckinney@lsscm.org](mailto:lmckinney@lsscm.org)